# **Алгоритм получения и использования QR-кода для посещения общественных мест**

#### **1. Где может пригодиться QR-код?**

Для посещения общественных мест. Например, QR-код поможет попасть:

- в кафе и рестораны
- в гостиницы и санатории
- на массовые мероприятия.

# **2. Кто может получить QR-код для посещения общественных мест?**

QR-код для посещения общественных мест могут получить граждане, прошедшие вакцинацию, а также граждане, переболевшие коронавирусной инфекцией в течение нескольких последних месяцев (зависит от правил, установленных в регионе).

QR-код содержится в электронной версии сертификата о вакцинации и сертификата о перенесенном заболевании коронавирусной инфекцией.

# **3. Как получить сертификат о вакцинации с QR-кодом?**

- Проверьте, что у вас есть подтвержденная учетная запись на Госуслугах.
- Сделайте прививку записаться можно [онлайн.](https://www.gosuslugi.ru/10069/1/form?utm_source=landing&utm_medium=link&utm_campaign=header_book)

 После первой прививки дождитесь письма от Госуслуг с приглашением заполнить дневник самонаблюдений. Обычно письмо приходит в течение суток после прививки. Если вакцина однокомпонентная, в письме сразу будет ссылка на сертификат.

• Сделайте вторую прививку и дождитесь письма — в нем будет ссылка на [сертификат](https://www.gosuslugi.ru/10600/1) на русском и английском языке. Электронный сертификат доступен на портале и мобильном приложении Госуслуг, а также в мобильном приложении «Госуслуги СТОП Коронавирус» (Авторизуйтесь под своей учетной записью на портале Госуслуг, выберите статус («здоров») и заполните анкету, затем сохраните QR-код на свой смартфон или сделайте скриншот).

QR-код находится **внизу сертификата о вакцинации**. Для проверки достаточно считать его камерой смартфона — будет видно инициалы, несколько цифр паспорта и дату рождения.

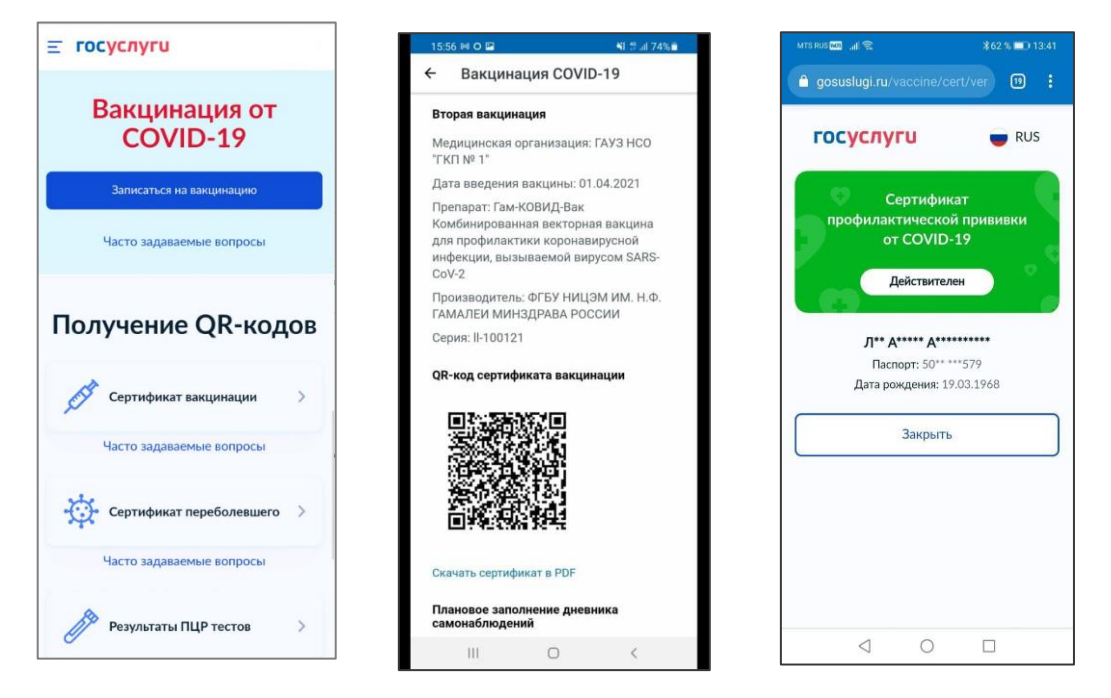

Информация для выдачи сертификата может поступать от медицинских организаций с задержками или ошибками — с проблемами сталкивается до 20% пользователей.

#### **Что делать, если сертификат не пришёл через сутки:**

1. Зайдите в личный кабинет на [портале Госуслуг](https://www.gosuslugi.ru/) и проверьте данные паспорта и СНИЛС. Учётная запись должна быть подтверждённой.

2. Обратитесь в медицинскую организацию и уточните, какие данные о вас внесены в регистр вакцинированных. Проверьте ФИО, СНИЛС, паспорт и дату рождения. В поле «Статус ЕПГУ» сведений о прививке должно быть указано «Есть учётная запись». Если нашли ошибку, или статус «Учётная запись не найдена», нужно переотправить исправленные сведения о прививке.

3. Если ничего не помогает, нажмите на кнопку [«Сообщить об ошибке»](https://www.gosuslugi.ru/10602/1). Выберите тематику сообщения «QR-код и сертификат вакцинированного».

#### **4. Как получить сертификат о перенесённом заболевании коронавирусной инфекцией с QR-кодом?**

Если вы переболели коронавирусной инфекцией в течение нескольких последних месяцев и имеете подтвержденную учетную запись на Госуслугах, в личном кабинете на портале Госуслуг вам будет доступен [сертификат о перенесенном заболевании](https://www.gosuslugi.ru/10601/1) COVID-19 с QR-кодом.

Сертификат доступен только для тех граждан, кто обращался к врачу, если диагноз COVID-19 подтвержден документально. Если вы не обращались к врачу, то сертификат не будет сформирован.

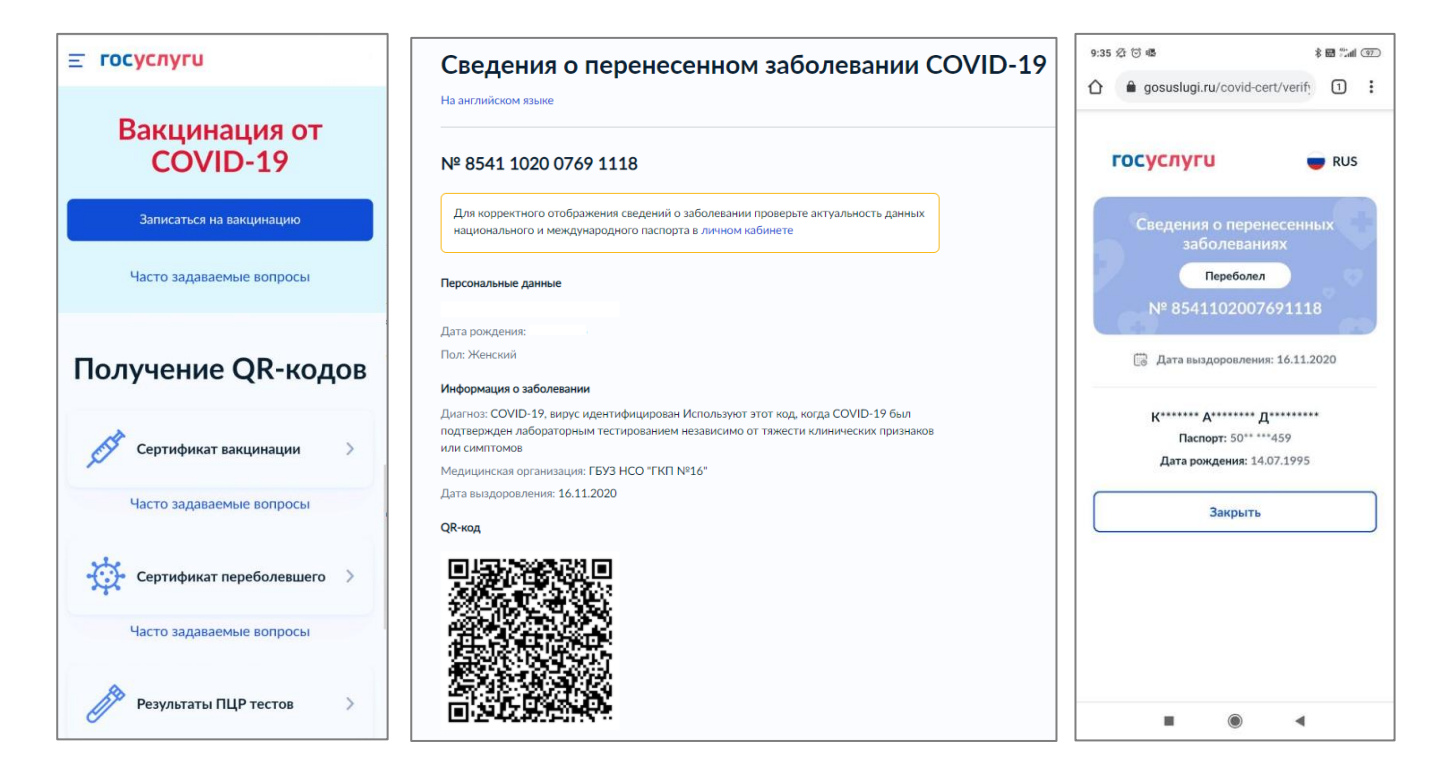

**Обращаем ваше внимание, QR-код о перенесённом заболевании можно предъявлять для посещения общественных мест в течение полугода после выздоровления!**

Если Вы переболели COVID-19 и есть официальный диагноз, но не видите сведения о перенесенном заболевании, то оставьте обращение в [форме обратной связи.](https://www.gosuslugi.ru/help/obratitsya_skoraya)

# **5. Как использовать QR-код?**

Сохраните QR-код на телефоне или распечатайте. При посещении общественного места сотрудник попросит вас показать QR-код и документ, удостоверяющий вашу личность. Затем он отсканирует QR-код и сверит полученную информацию с данными документа, удостоверяющего вашу личность.

**Сертификаты о вакцинации оформляются бесплатно. QR-коды не продаются. Остерегайтесь мошенников и берегите себя!**

**Обращаем Ваше внимание, подтверждающие документы об отрицательном результате тестирования на коронавирусную инфекцию можно предъявлять на бумажном носителе либо с помощью QR-кода, размещенного на бланке результата тестирования, выданного лабораторией. Результат лабораторного исследования является действительным в течение 3 календарных дней со дня проведения исследования.**

# **Алгоритм проверки QR-кодов вакцинации**

**1. Воспользоваться встроенной функцией камеры смартфона (при наличии) по считыванию QR-кодов или скачать приложение для считывания QR-кодов**

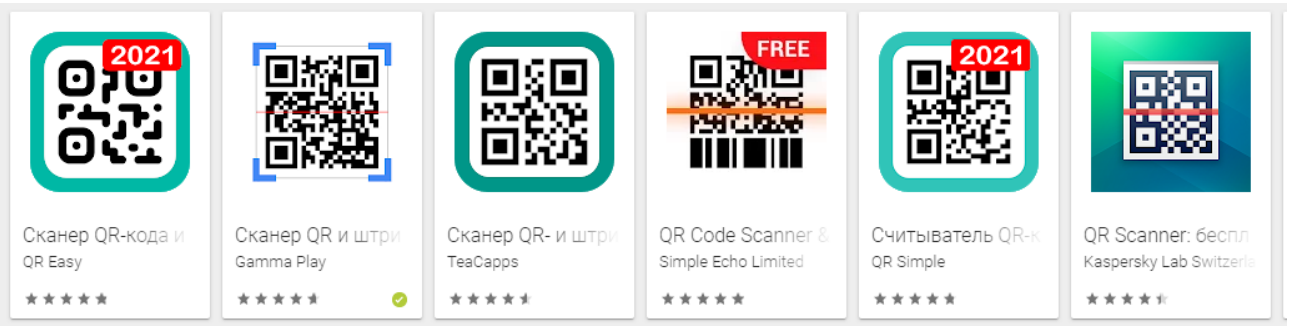

**Либо воспользоваться сервисом для быстрой проверки QR-кодов [checkQR.ru.](https://checkqr.ru/#/)**

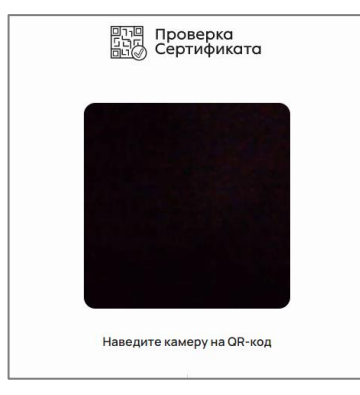

# **2. Отсканировать QR-код камерой смартфона**

В случае предъявления посетителем **QR-кода о вакцинации** на экране отобразится статус сертификата (действителен / недействителен), инициалы посетителя (первые буквы фамилии, имени и отчества), а также его дата рождения или последние цифры номера паспорта. **Эти данные необходимо сверить с данными в документе, удостоверяющем личность. Если они совпадают, посетитель может пройти в заведение или на мероприятие**.

В случае предъявления посетителем **QR-кода о перенесенном заболевании** на экране отобразится дата выздоровления гражданина, инициалы посетителя (первые буквы фамилии, имени и отчества), а также его дата рождения или последние цифры номера паспорта. **Эти данные необходимо сверить с данными в документе, удостоверяющем личность. Также необходимо обратить внимание на дату выздоровления посетителя - если с момента выздоровления не прошло полугода, посетитель может пройти в заведение или на мероприятие**.

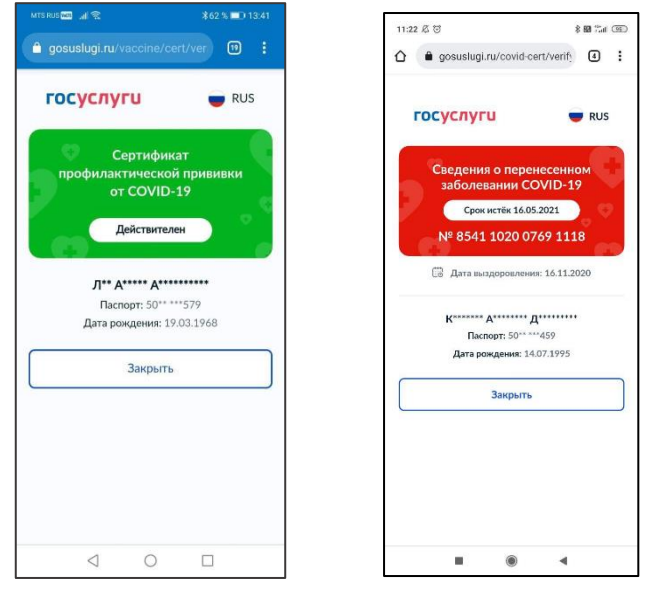

**Обращаем Ваше внимание, подтверждающие документы об отрицательном результате тестирования на коронавирусную инфекцию предъявляются на бумажном носителе либо с помощью QR-кода, размещенного на бланке результата тестирования, выданного лабораторией. Результат лабораторного исследования является действительным в течение 3 календарных дней со дня проведения исследования.**